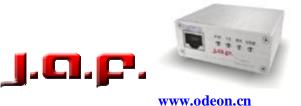

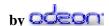

## www.odeon.cn sales@odeon.cn

## REPAIRING DEAD 9500 and 9300 WITH JAF

J.A.F. is the only 3-rd party flasher for now, which can repair dead 9500, 9300, 7710 or 6620 such, which have software problems.

To repair dead 9500 or 9300 with J.A.F. the procedure is quite simple as for a any other DCT4 phone as well. All you have to do is to make sure you choose first MANUAL MODE and than to connect DKU2 and F-Bus RJ45 CABLE and to choose the RIGHT FLASH FILES.

- 1. Make sure the APE driver has been installed correctly according to the APE driver installation manual available in <a href="www.odeon.cn/files">www.odeon.cn/files</a>
- 2. Start J.A.F. and connect F-Bus <u>AND</u> DKU-2 cable. Make sure BOTH cables are connected, otherwise it will not work.
- 3. Choose MANUAL MODE
- 4. Select follow files manualy:

## 9300 flash files to choose

MCU Flash file: C:\Program Files\Nokia\Phoenix\Products\RAE-6\RAE6 h56pr3.060

PPM Flash file: NONE CNT Flash file: NONE

ADSP Flash file: C:\Program Files\Nokia\Phoenix\Products\RAE-6\RAE6n4530.C01

APE Variant file: C:\Program Files\Nokia\Phoenix\Products\RAE-6\RAE6n4530.L21

APE User Flash file: C:\Program Files\Nokia\Phoenix\Products\RAE-6\RAE6n4530.u21

## 9500 flash files to choose

MCU Flash file: C:\Program Files\Nokia\Phoenix\Products\RA-2\RA2\_4441.352

PPM Flash file: NONE CNT Flash file: NONE

ADSP Flash file: C:\Program Files\Nokia\Phoenix\Products\RA-2\RA2n4441.C01

APE Variant file: C:\Program Files\Nokia\Phoenix\Products\RA-2\RA2n4441.L01

APE User Flash file: C:\Program Files\Nokia\Phoenix\Products\RA-2\RA2n4441.U01

5. After selecting the files, just press the FLASH BUTTON, and after only 2 minutes and 13 seconds, your phone will be again ready to use J

If still have questions, or suggestions, please post this in the J.A.F. support forum.